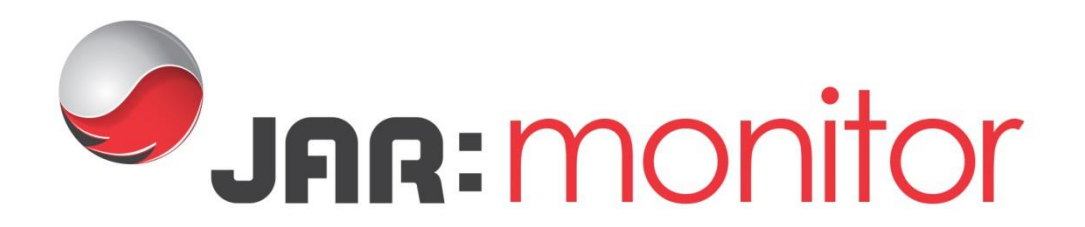

# **JARGON BUSTER**

**SMART UPTIME MONITORING** 

# **What is a Dashboard?**

JAR:Monitor enables you to configure a Dashboard. This will give you a quick overview of running tests and results of completed tests, to provide you with an indication of recent test performance.

#### **What is a Script?**

JAR:Monitor uses Scripts to control your web browser throughout tests, each Script acts as a user journey. A Script will form the basis of each Load Test you carry out.

In essence, you will program a Script to act as the user would during tests, using the programming language JavaScript.

Scripts are extremely versatile, you can program them to navigate to webpages, click on options, enter data on forms, upload files and much more.

#### **What is a Recording?**

A Recording acts in the same way that a Script does. It will control your browser throughout tests as a user would.

The Recording feature on JAR:Monitor enables you to automatically program the actions that will be carried out during the test. This feature works by recording all of your actions on specified websites, and writing them to a Script. This means that when you use the Recording in a test, the exact steps that you took will be reproduced.

## **What is a Dataset?**

A Dataset is a CSV file that you can upload to JAR:Monitor. Usually a Dataset will contain input data for the target service. A Dataset may contain information such as search terms for an e-commerce website. You can program your Script to loop through the Dataset, using a different search term on each iteration. This means that you do not have to write input data statically within the Script, as the virtual user can request it from a Dataset.

The maximum size of CSV file that you can upload is 10Mb

#### **What is a Fileset?**

If your test encounters a webpage where a file must be uploaded, the Fileset section of JAR:Monitor supports this. In Filesets, you can upload any sort of file, such as an image. You can then program your Script to select this file and upload it to the webpage during the test.

The maximum size of file that you can upload is 10Mb.

# **What is a Monitor?**

A Monitor enables you to reliably monitor your website to make sure that it loads, functions correctly and efficiently, and that any external components are operating (such as baskets or payment portals).

The Monitor works by using one or multiple Scripts that you have created, to re-enact a user journey through your website. Inside the Script you will need to create triggers that will be executed in the instance of an error or failure. You will be asked to set the frequency for how often you would like your Monitor to be executed, the system will automatically execute your Monitor according to this.

#### **What is a Notifier?**

A Notifier works alongside Monitors, in the instance of a Monitor failing or encountering an error, the Notifier will send an Email to specified contacts to notify them about the error.

### **What is the Report Designer?**

The Report Designer allows you to customise Reports for various purposes, by adding different widgets and showing different metrics.

Reports can be used for various purposes:

**Test Results Reports** – the Report can be used to show Results from Load Tests that have completed

**Web Script Test** – when creating a Script, you may wish to test that it is performing correctly. A Report can be set as the Default report for Web Script Testing. This means that the Web Script Test tab will show details in the format specified by this report.

**Load Test** – it will be necessary to set a report as the Default Report for Load Tests. When a Load Test is running, or has completed, this report will determine the format of the results shown.

**JAR: Monitor Dashboard** - a Report with this setting should be configured with the JAR:Monitor Dashboard specific widgets. These display an overview of recent test results, giving a quick indication of overall performance. The Dashboard report will be displayed when you select the JAR:Monitor Dashboard option from the Navigation.

**JAR:Monitor Dashboard** – a report with this setting should be configured with the JAR:Monitor Dashboard specific widgets. These display an overview of recent test results, giving a quick indication of overall performance. The Dashboard report will be displayed when you select the JAR:Monitor Dashboard option from the Navigation.

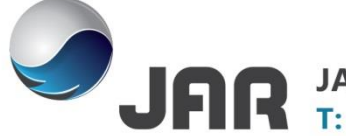

JAR Technologies, The Warehouse, 7 James Street South, Belfast, BT2 8DN.<br>T: +44 (0)28 9023 3322 W: www.jartechnologies.com E: info@jartechnologies.com